[Upgrade to Revision] Solution Toolkit

R20TS0977EJ0100 Rev.1.00 Dec. 01, 2023

# QE for AFE V2.1.1: Development Assistance Tool for Analog Front End

# **Outline**

QE for AFE[RA], the development assistance tool for analog front end, has been updated from V2.0.0 to V2.1.1.

## 1. Description

The main changes are as follows. For details of the update and how to install the product, refer to the release note at the link below.

QE for AFE V2.1.1 Release Note

<https://www.renesas.com/document/rln/qe-afe-v211-release-note>

### 1.1 Addition of Supported Devices

RX family: RX23E-B group

 $\triangleright$  New support for application functions has been added so that variable values set by a program can be displayed in a graph. In addition, changing the variable values and controlling user programs with the ON or OFF button are enabled.

#### 1.2 Renewal of the workflow view for the plugin version

The main view has been updated to have two types: a rich-guide type providing guidance, a tutorial video, etc., and a simple-guide type with a narrower width for the view. Switching between the two types is automatically done in response to changing the width of the view.

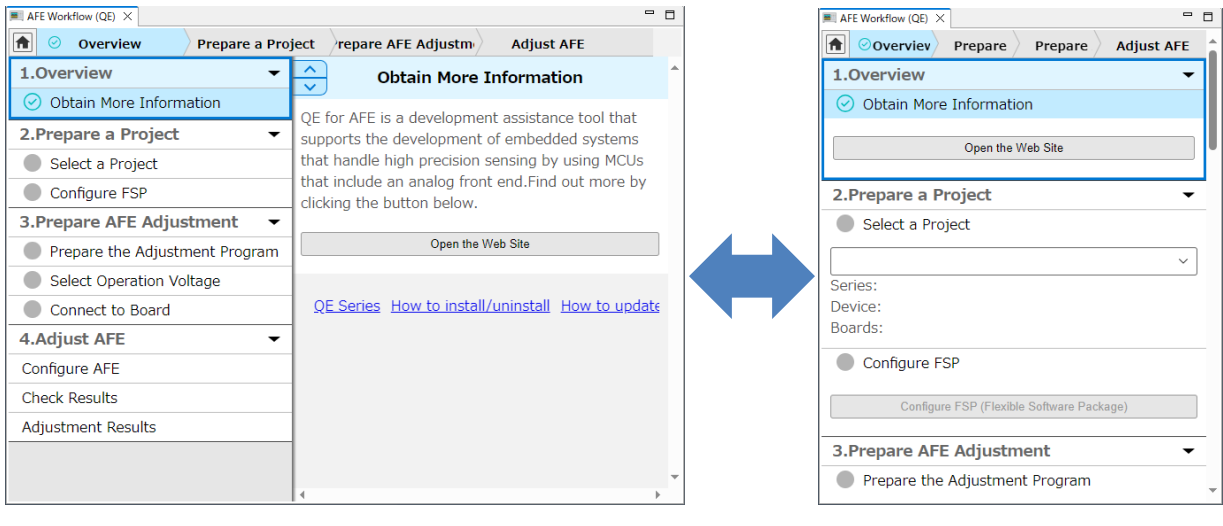

Figure 1 Rich-guide Type **Figure 2** Simple-guide Type

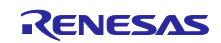

- 1.3 Improved GUI
- Removal of a restriction on the setting of the X-axis time width A restriction has been removed so that an overflow of memory will not occur even if a large value is set for [Time Width] for X-axis in the [Monitor] view.

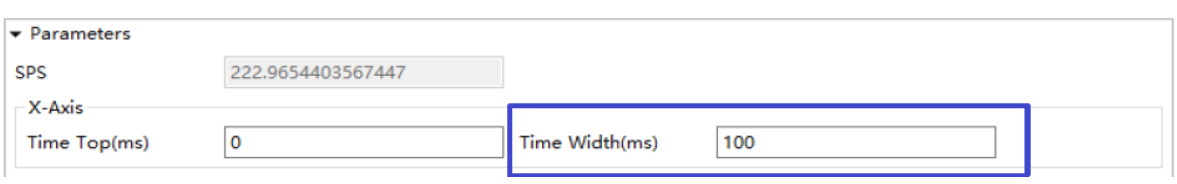

Figure 3 Setting of the X-axis Time Width

- Output of messages when operation has failed If an operation has failed for any of the following reasons, a corresponding message is output to the console.
	- An attempt was made to open a file that does not match the device.
	- Clicking on the [Stop AFE Monitoring] button led to failure.
	- Invalid data were received from the target board.
- 2. Operating Environment
	- Windows 10 (64-bit edition) and Windows 11
	- Plugin version: Integrated development environment e<sup>2</sup> studio 2022-01 or later For how to use the product, select [Help] in e<sup>2</sup> studio and refer to the item on QE.
- 3. Obtaining the Product

Download the installer for QE for AFE V2.1.1 from the link below.

<https://www.renesas.com/software-tool/qe-for-afe#tab-release-information>

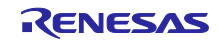

# **Revision History**

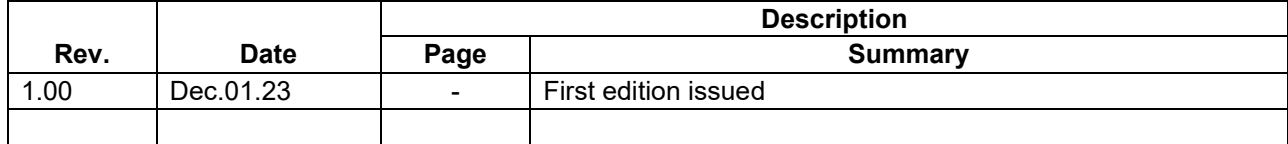

Renesas Electronics has used reasonable care in preparing the information included in this document, but Renesas Electronics does not warrant that such information is error free. Renesas Electronics assumes no liability whatsoever for any damages incurred by you resulting from errors in or omissions from the information included herein.

The past news contents have been based on information at the time of publication. Now changed or invalid information may be included.

The URLs in the Tool News also may be subject to change or become invalid without prior notice.

#### **Corporate Headquarters Contact information**

TOYOSU FORESIA, 3-2-24 Toyosu, Koto-ku, Tokyo 135-0061, Japan

[www.renesas.com](https://www.renesas.com/)

# **Trademarks**

Renesas and the Renesas logo are trademarks of Renesas Electronics Corporation. All trademarks and registered trademarks are the property of their respective owners.

For further information on a product, technology, the most up-to-date version of a document, or your nearest sales office, please visit: [www.renesas.com/contact/](http://www.renesas.com/contact/)

> © 2023 Renesas Electronics Corporation. All rights reserved. TS Colophon 4.3

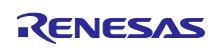